## SPAIN 192.168.4.0/24

"/etc/tinc/vpn1/tinc.conf" Name =ubuntuk1 AddressFamily = ipv4 ConnectTo=upcloud Device = /dev/net/tun LocalDiscovery = yes  $TCPOnly = yes$ 

## United Kingdom 192.168.14.0/24

## UbuntuUK1

"/etc/sysctl.conf" net.ipv4.ip forward=1

"/etc/NetworkManager/system-connections/connecttion1" [ipv4]

address1=192.168.14.20/24,192.168.14.1

dns-search=

method=manual

"/etc/tinc/vpn1/hosts/ubuntuuk1"

Address = unitedk1.dyndns.org

Port =  $655$ 

Subnet = 192.168.60.20/32

Subnet = 192.168.14.0/24

"/etc/tinc/vpn1/tinc-up"

#!/bin/bash

ip link set \$INTERFACE up

ip addr add 192.168.60.20/24 dev \$INTERFACE

ip route add 192.168.4.0/24 dev \$INTERFACE

"/etc/tinc/vpn1/tinc-down"

#!/bin/bash

ip route del 192.168.4.0/24

ip link set \$INTERFACE down

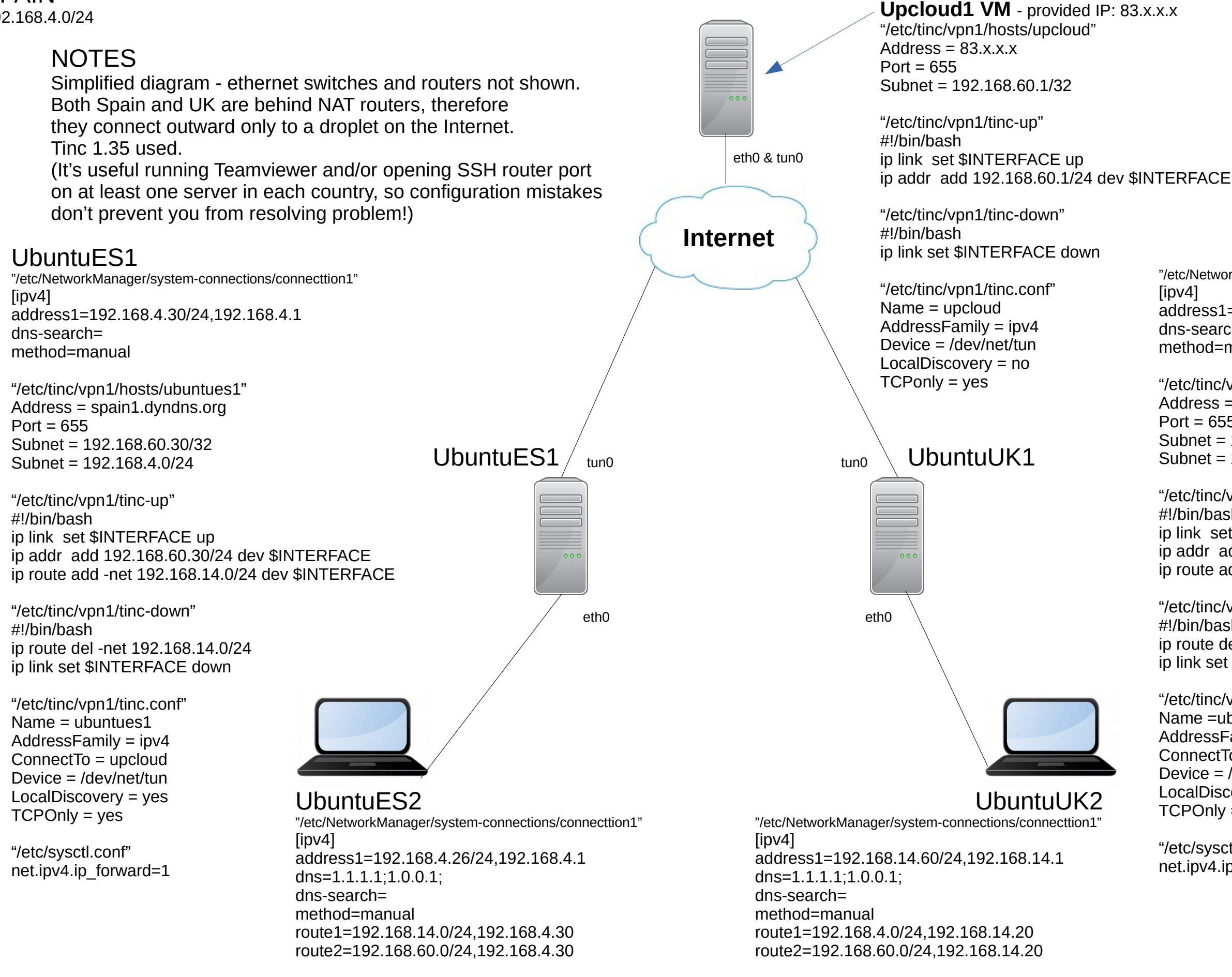